# **Додавання лінії тренду до графіка**

#### **Обрання найкращої лінії тренду для ваших даних**

Після введення вами даних в електронну таблицю та вибору типу графіка для представлення ваших даних (див. нижче приклад: Населення Каліфорнії), ви можете додати лінію тренду до вашого графіка.

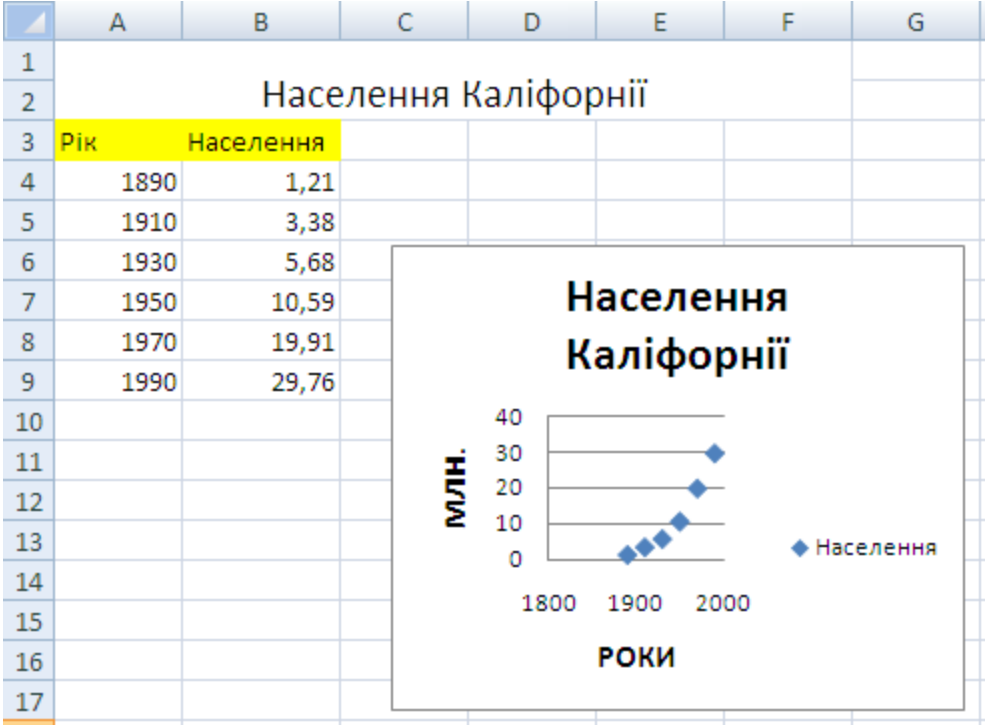

Коли ви додаєте лінію тренду до вашого графіка, ви можете обрати будь-який з шести типів тренду/регресії – лінійна, логарифмічна, поліноміальна, степенева, екпоненціальна та змінне середнє.

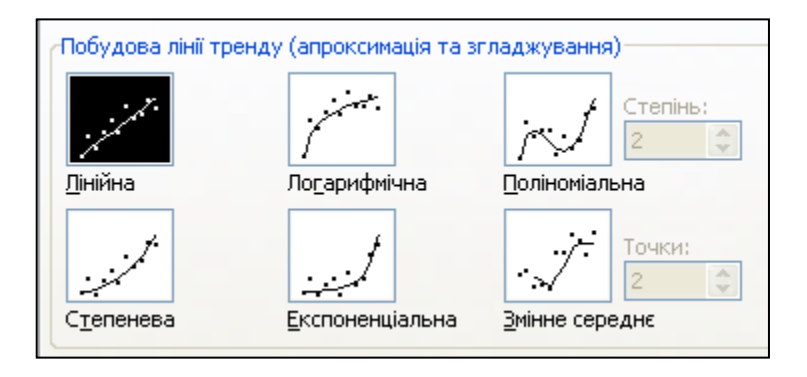

Тип даних, які ви маєте, визначає тип лінії тренду, яку ви повинні використати. Вам занадобиться надійна лінія тренду. Лінія тренду є найбільш надійною, якщо для неї R, величина вірогідності апроксимації, близька до 1. Коли ви вносите дані в лінію тренду, електронна таблиця автоматично обчислює величину R. За бажанням ви можете відобразити цю величину на своєму графіку.

### **Вибір серед шести типів тренду**

Далі дається короткий опис кожного типу тренду, які є доступними в електронних таблицях.

## **Лінійна**

Лінійна лінія тренду є прямою лінією, що використовується для простих наборів лінійних даних. Ваші дані є лінійними, якщо відмітки даних нагадують пряму лінію. Лінійна лінія тренду зазвичай показує стале зростання або зменшення даних.

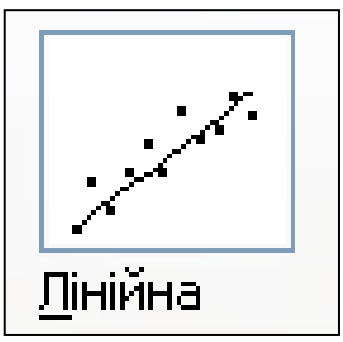

## **Логарифмічна**

Логарифмічна лінія тренду – це крива лінія, яка є найбільш корисною, коли швидкість зміни даних збільшується або зменшується швидко, а потім вирівнюється. Логарифмічна лінія тренду може використовувати мінусові /або плюсові величини.

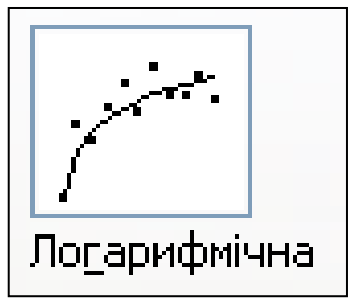

## **Поліноміальна**

Поліноміальна лінія тренду – це крива лінія, яка використовується при коливанні даних. Вона є корисною, наприклад, для аналізу прибутків та втрат для великої кількості даних. Степінь параноміалу може визначатися кількістю коливань даних або кількістю вигинів (випуклості та впадини), які з'являються на кривій. Степінь 2 (Order 2) поліноміальної лінії тренду загалом має одну випуклість або впадину.

Степінь 3 (Order 3) загалом має одну або дві випуклості або впадини. Степінь 4 (Order 4) здебільшого налічує три.

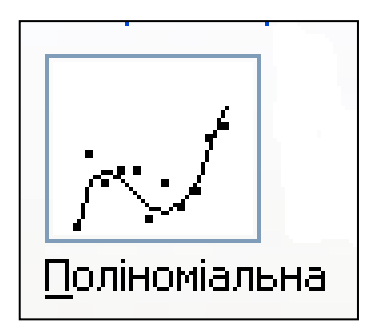

#### **Степенева**

Степенева лінія тренду - це крива лінія, яку найкраще використовувати з наборами даних для вимірювання процесів, що збільшуються особливим темпом – наприклад, прискорення гоночних авто за інтервал в 1 секунду. Ви не можете побудувати степеневу лінію, якщо ваші дані містять нуль або мінусові (відмінні) величини.

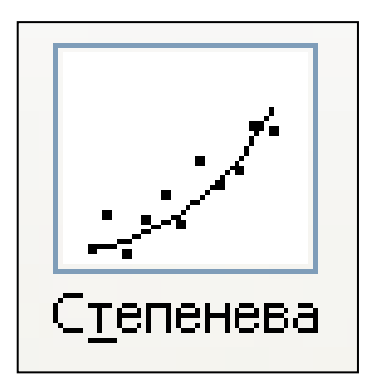

## **Експоненціальна**

Експоненціальна лінія тренду - це крива лінія, яку найкраще використовувати, коли значення даних піднімаються або падають зростаючими темпами. Ви не можете побудувати експоненціальну лінію, якщо ваші дані містять нуль або мінусові (відмінні) величини.

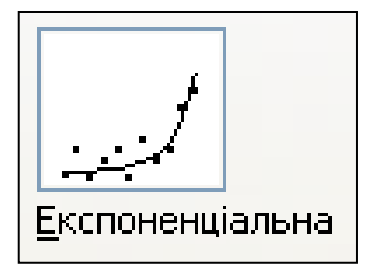

## **Змінна середня**

Змінна середня лінія тренду пом'якшує коливання даних, щоб більш чітко показати приклад або тенденцію. Для змінної середньої лінії використовуються конкретні кількості відміток даних (встановлену опцією **Точки**; лінія усереднює їх та використовує середню величину як відмітку на лінії. Якщо **Точки** встановлено наприклад, на 2, тоді середня величина двох відміток даних використовуються як перша відмітка руху середньої лінії тренду. Середня величина другої та третьої відміток даних використовуються як друга відмітка руху середньої лінії тренду, і

так далі.

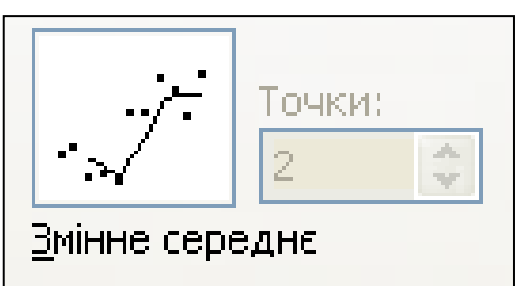

#### **Додавання лінії тренду до серії даних**

- **1.** Клацніть на діаграмі, щоб виділити її.
- **2.** У меню **Діаграма** оберіть опцію **Додати лінію тренду.**
	- На закладці **Тип** натисніть на необхідному виді лінії тренду або змінної середньої лінії.
	- Якщо ви обираєте **Поліноміальний**, введіть у поле степені найвищу величину для незалежної змінної величини.
	- Якщо ви обираєте **Змінну середню**, введіть у поле **Точки** кількість періодів, які будуть використовуватися для змінної середньої.

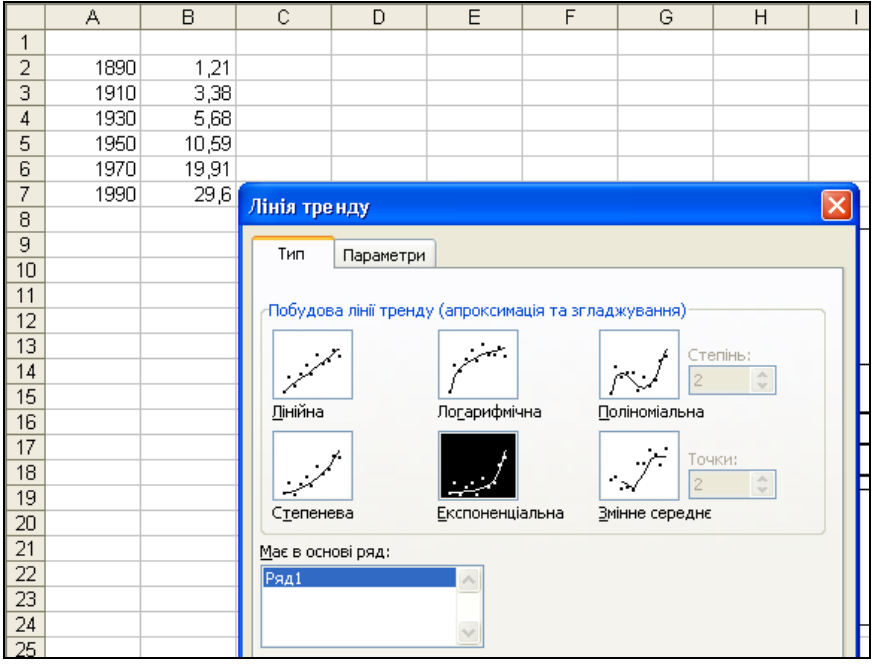

#### **Примітки**

- Поле **Based on series (на основі серії)** містить перелік усіх серій даних у графіку, який підтримує лінії тренду. Для того, щоб додати лінію тренду до іншої серії, натисніть на імені в полі та виберіть опції, які ви хочете.
- Якщо ви додаєте середню змінну до графіка xy, середня змінна базується на порядку величин x , що внесені у графік. Для отримання бажаного результату вам може знадобитися сортування величин x перед додаванням середньої змінної.